## **Using Canon Vixia R700/R800 for Basic Recording** CHEAT SHEET

**Power the Vixia with the power cable, or use the included batteries (each lasts roughly 2.5 hours).**

**To start or stop a recording press the silver button.**

**Record at 17Mbps. This will allow you to record for roughly 4 hours on 32GB card.**

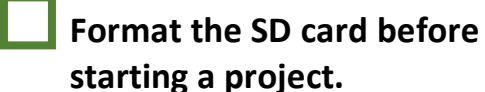

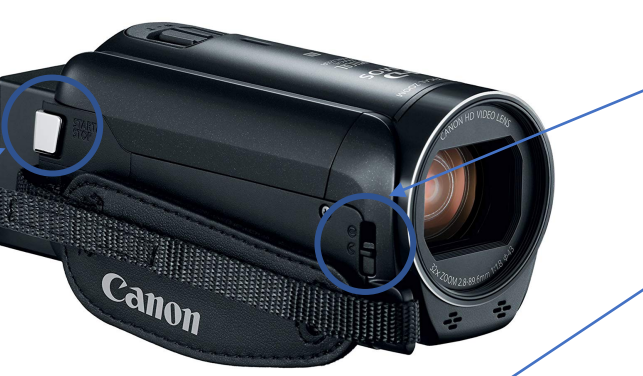

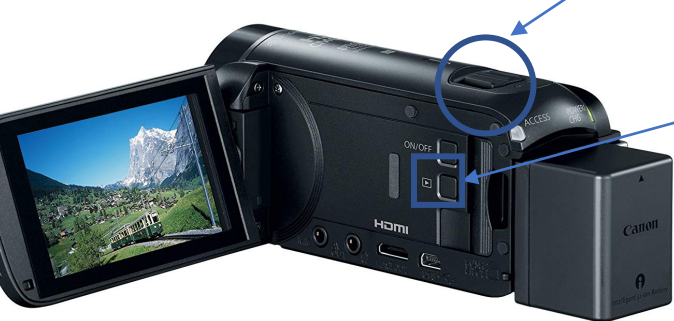

**Before recording, make sure you are using auto mode.**

**Open the lens cover using the small latch near the front of the camera.**

**Zoom in and out using the zoom function on top of the camera**

**To switch between playback and recording mode use the playback button.**

**\* If you're confused and unable to check one of the boxes, see the back of the page for help** \*

## **FORMATTING THE SD CARD**

- $1<sup>st</sup>$  Press the playback button on the camera (see above for the location) to be in playback mode
- 2<sup>nd</sup> Click the home button on the top left corner of the screen
- 3<sup>rd</sup> Select "Other Settings" and then select the hardware section (looks like a wrench)
- 4th Scroll to and select "Initialize SD" then select "Initialize"

## **RECORDING MODES**

To use auto mode:

 $1<sup>st</sup>$  – Press the playback button on the camera (see above for the location) to be in record mode

2<sup>nd</sup> – Click the icon on the top left corner of the screen

3rd – Scroll to "AUTO" and select "Ok"

To record at a different quality:

- $1<sup>st</sup>$  Press the playback button on the camera (see above for the location) to be in record mode
- 2<sup>nd</sup> Click the home icon on the left side of the screen

3rd – Select "Video Quality"

4th – Select the quality you want for your recording (17Mbps is recommended for most recordings)